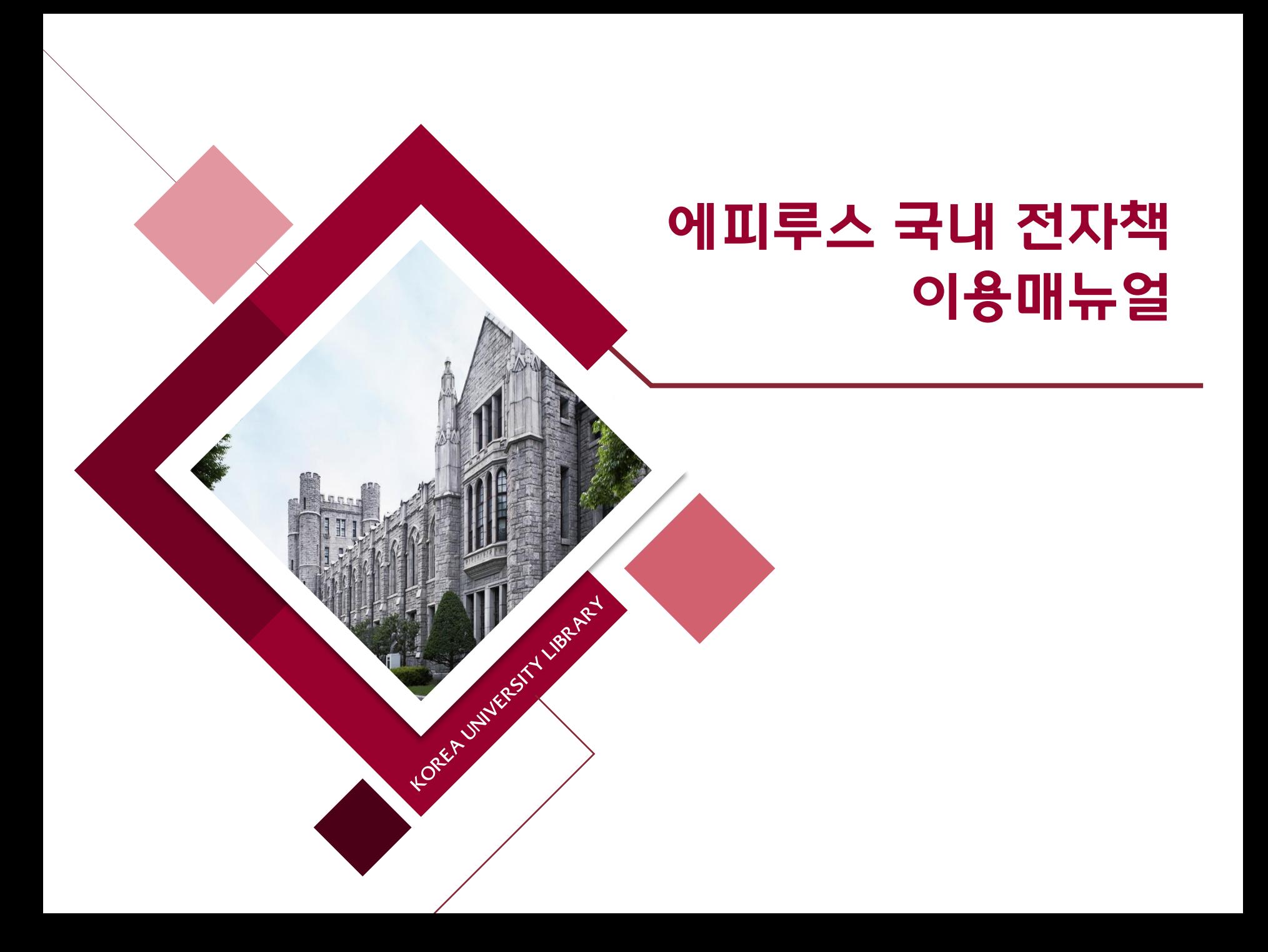

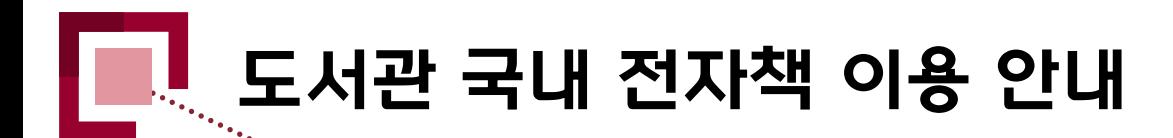

### 1. 전자책이란?

- 단행본을 DRM(Digital Right Management)이 적용된 PDF, EPUB의 형태로 제공하는 것
- PDF 및 EPUB으로 출간된 전자책은 사용자의 **PC 또는 모바일 기기 App**을 통하여 이용 가능함
- 최근에 출판되는 전자책은 TTS(Text to Speech) 등 다양한 부가 기능을 제공하는 추세임
- 저자 및 출판사의 지적재산권 보호를 위하여 캡처 및 저장은 허용되지 않음

### 2. 에피루스 전자책 이용 안내

- PC 접속 시 **도서관 홈페이지 로그인 후** 자료이용 > 전자책∙이러닝의 바로가기 링크 혹은 통합검색 후 검색결과 내 전자책 링크를 통해 대출 가능함
- 2022년 6월 15일부터 인터넷 익스플로러(IE)가 종료되어 Microsoft Edge **내** IE 호환 모드로 접속하는 작업이 필요함(다른 브라우저는 지원 불가)
- 모바일 App 로그인 시 **회원 ID 및 PW는 학번(사번)**를 입력함 ex) ID: 1234 PW: 1234
- 모바일 App에서 전자책 대출 후 다운로드시 데이터가 소진되니 WiFi 환경에서 다운로드를 권장함
- 전자책 대출 책 수 및 기간 : 7책 Ⅰ0일(1회 연장 가능)

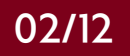

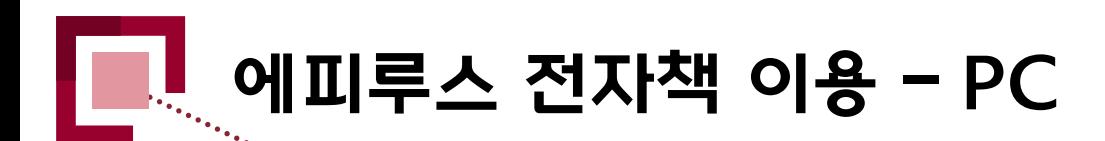

도서관 홈페이지 $\overline{\mathbb{Q}}$ 자료이용 - 전자책〮이러닝 ĹÌ 에피루스 전자책 뷰어 다운로드

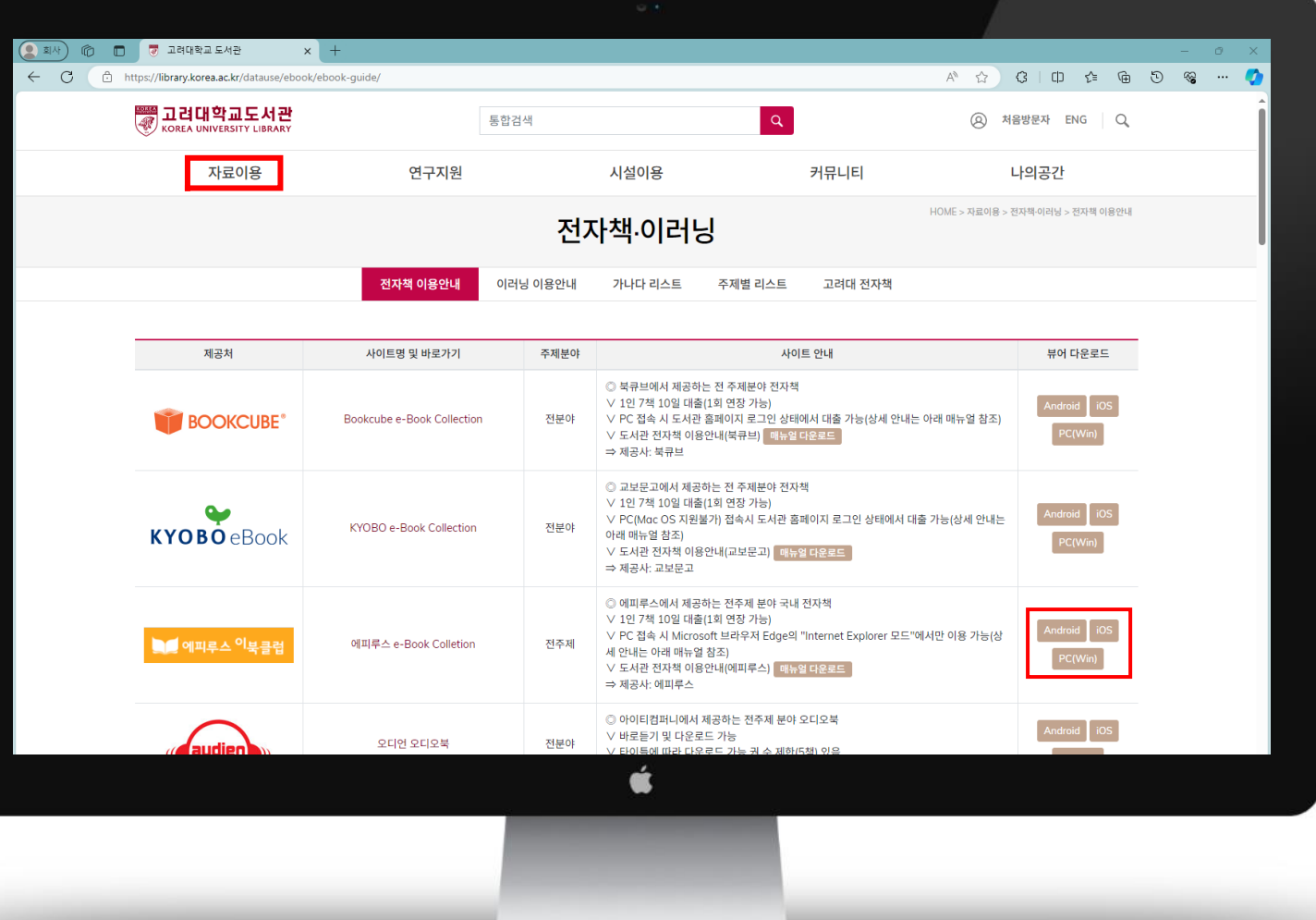

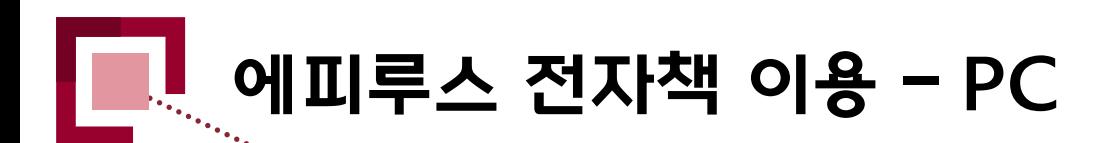

Microsoft Edge C 브라우저 열기 브라우저 우측 상단 클릭 설정 클릭

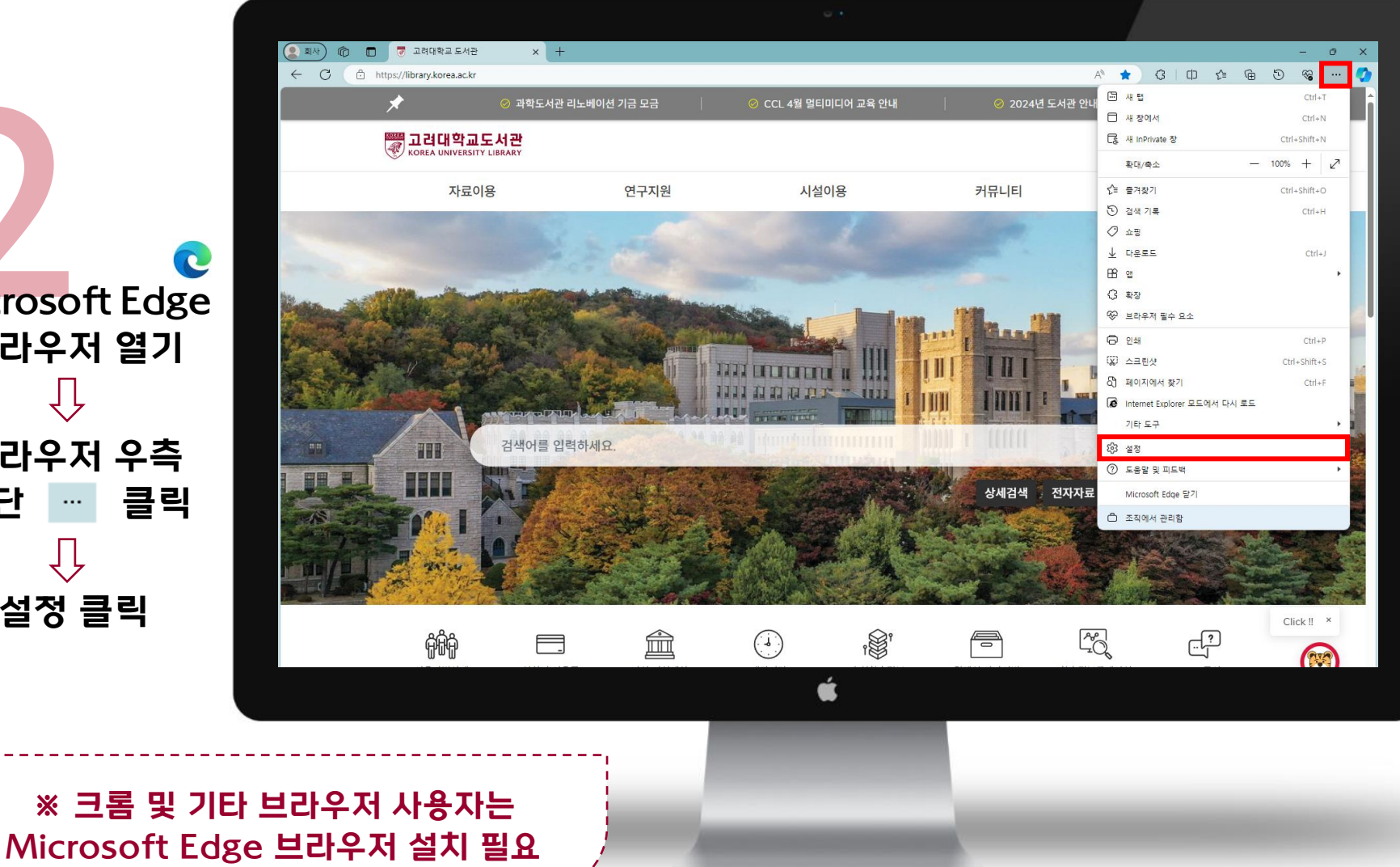

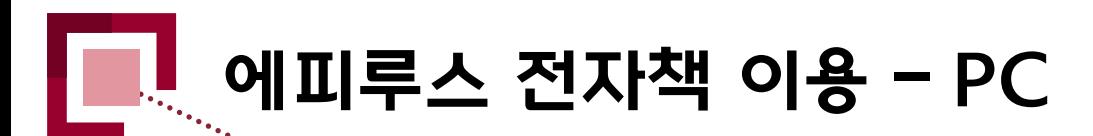

3기본 브라우저  $\mathbf{H}$ Internet Explorer 모드(IE 모드)에서 사이트를 다시 로드 하도록 허용 브라우저

다시 시작

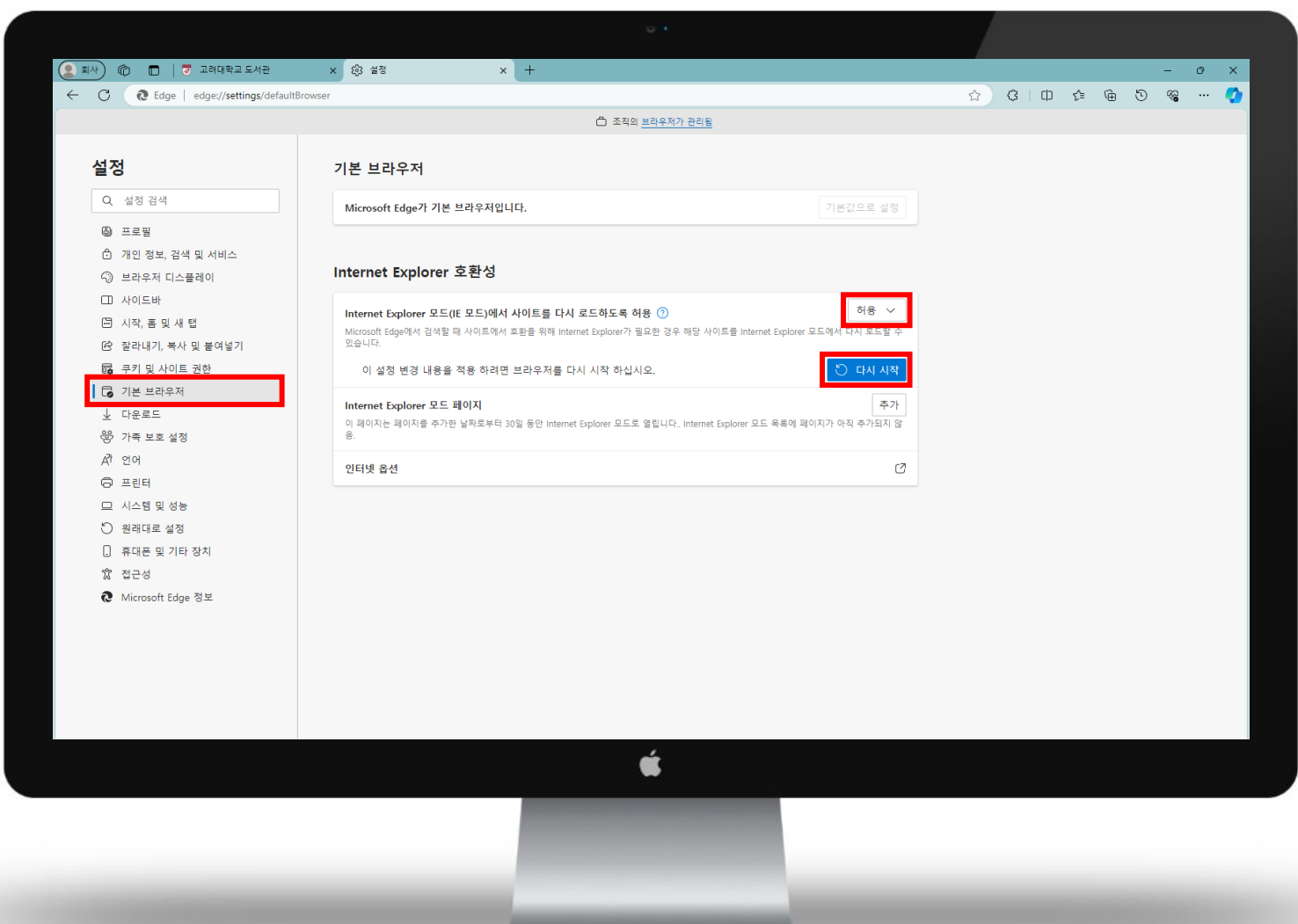

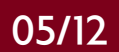

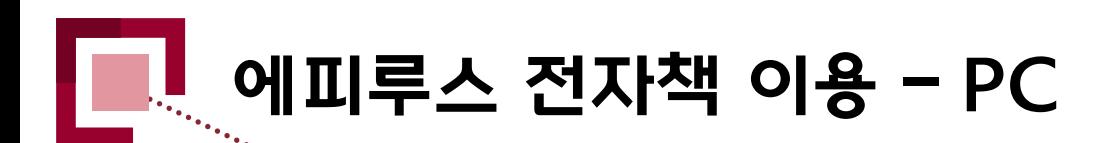

4 Microsoft Edge - 도서관 홈페이지 브라우저 우측 상단 클릭 IE 모드에서 다시 로드 클릭

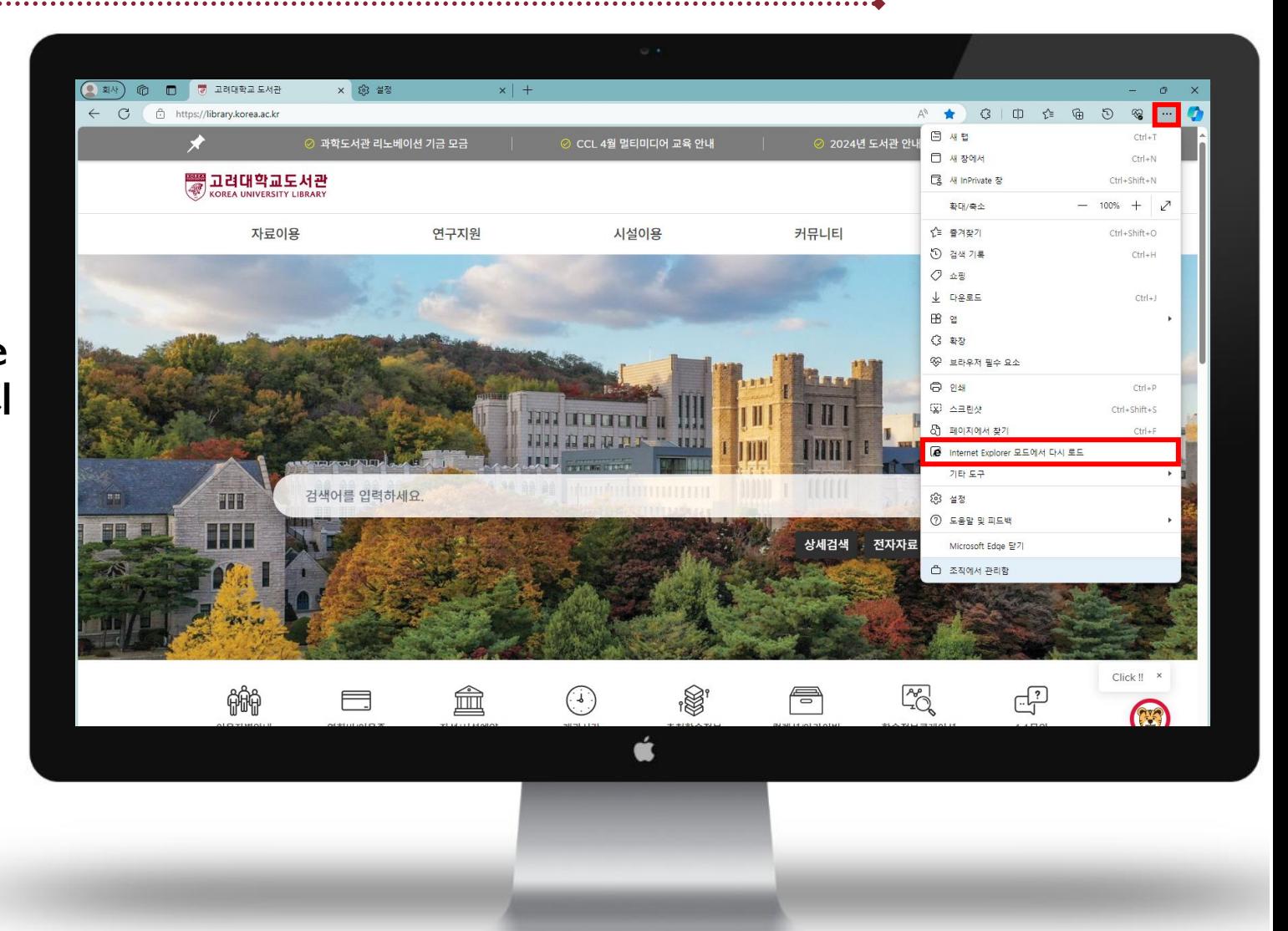

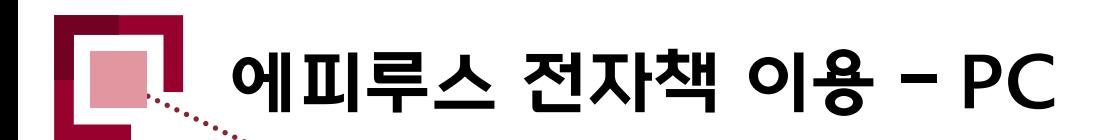

**IE 모드 접속 확인**<br>IE 모드 접속 확인 도서관 홈페이지 로그인 자료이용 - 전자책〮이러닝 에피루스 e-Book Collection 바로가기

(자동로그인)

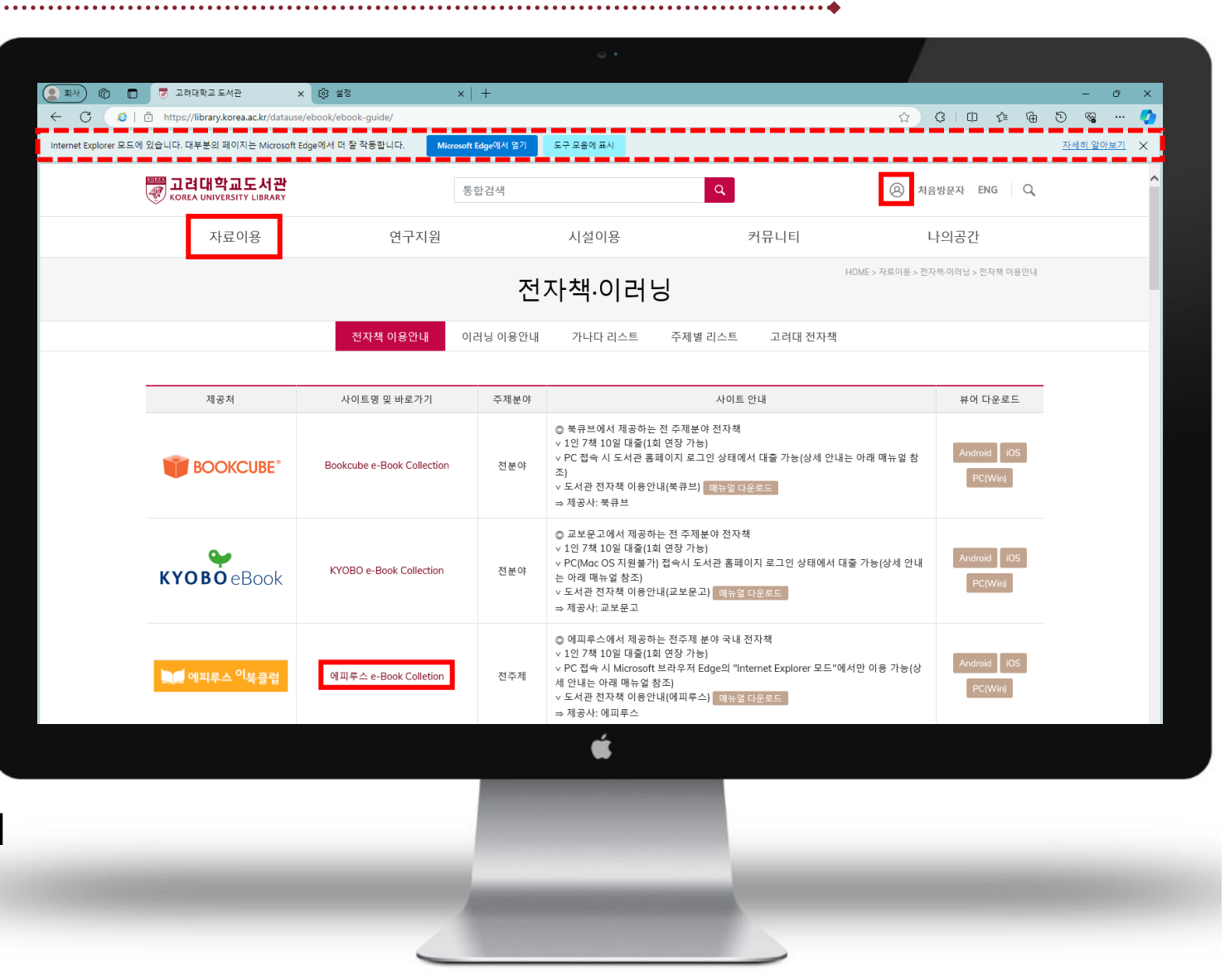

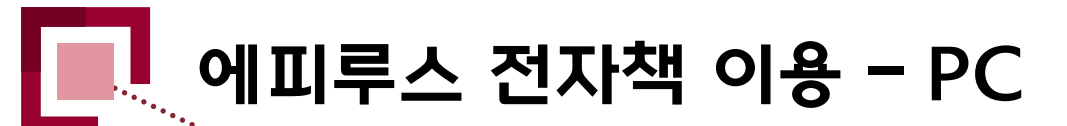

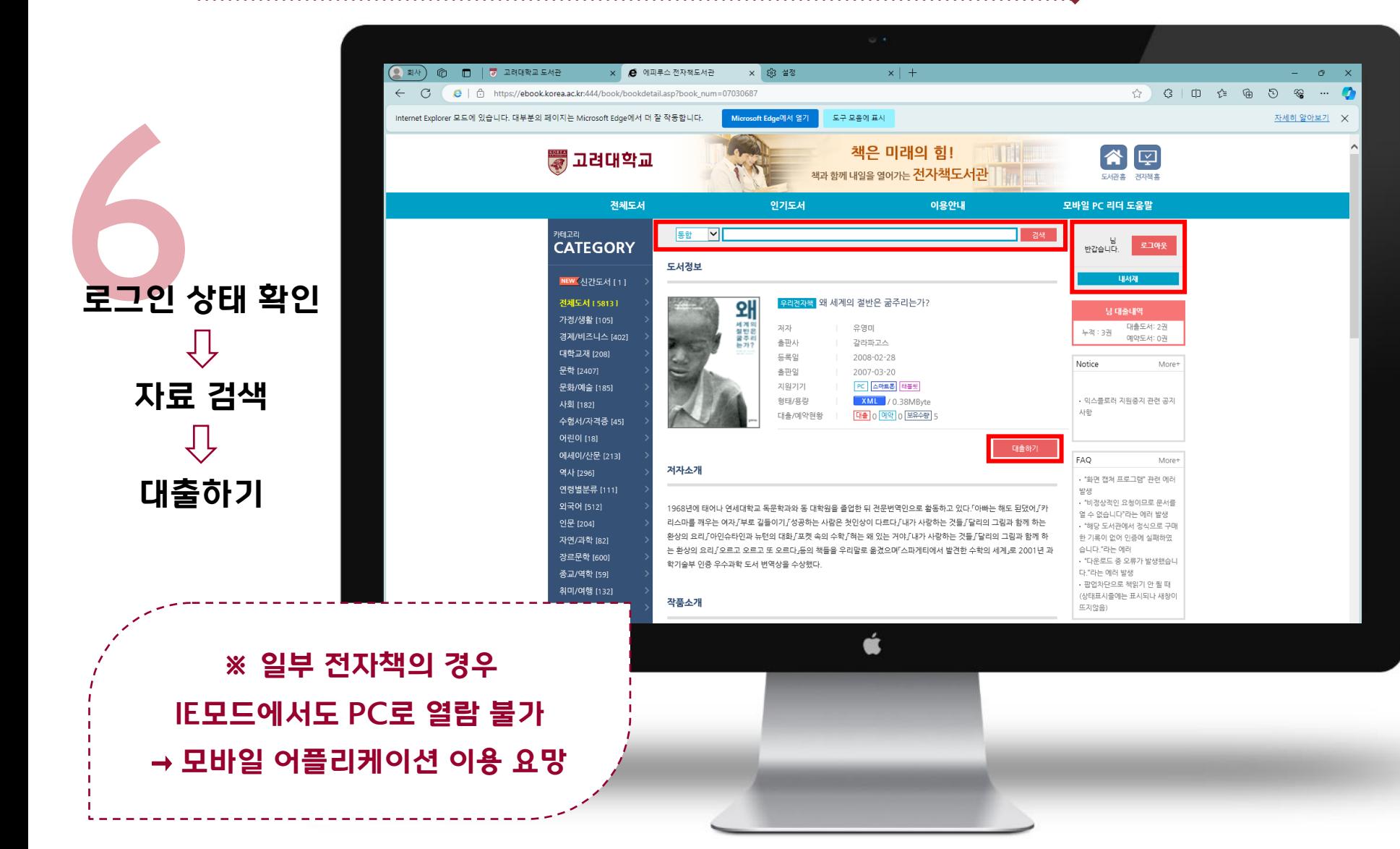

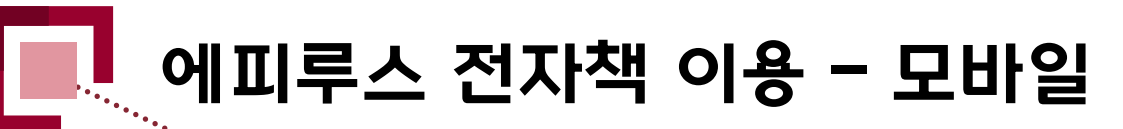

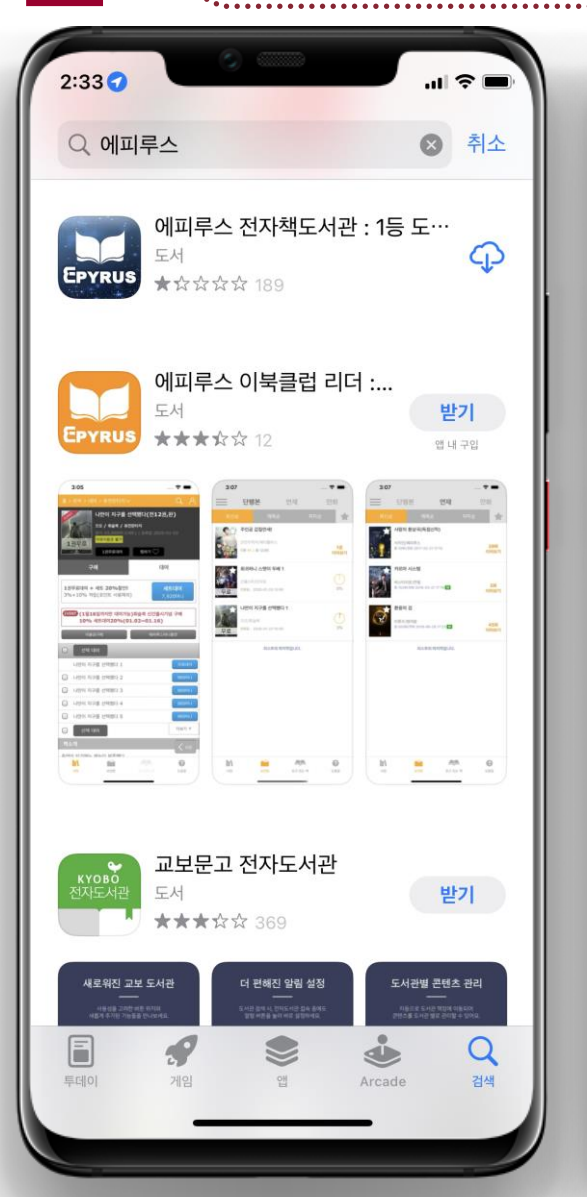

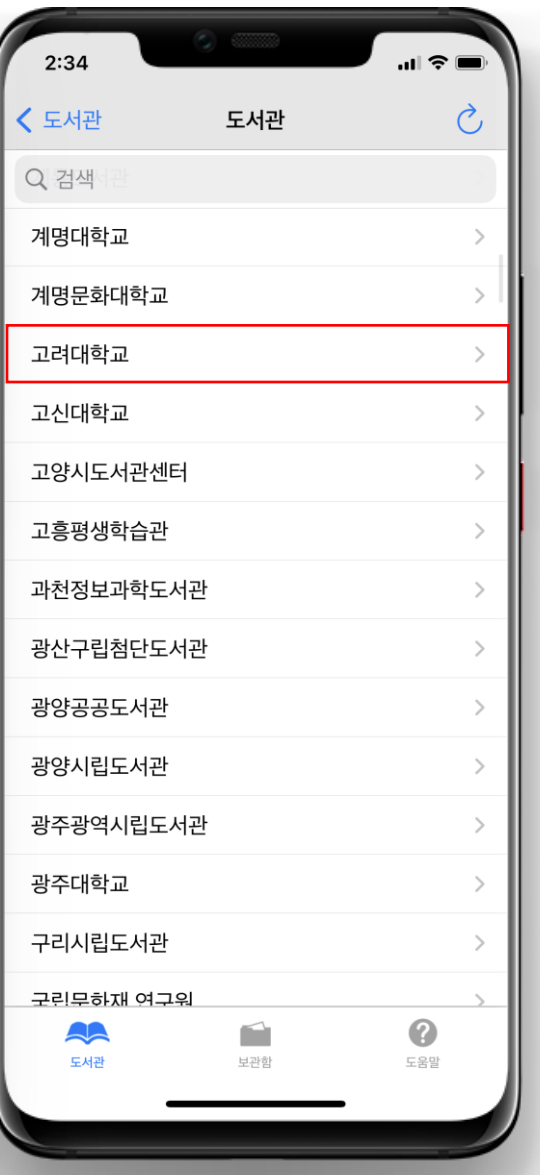

# 1<br>모바:<br>-모<mark>바</mark>일 App 설치

- ① AppStore 및 PlayStore에서 "에피루스 전자책도서관" 검색 후 설치 소수
- $(2)$  도서관 → 고려대학교 검색
- ※ Android 계열의 모바일 기기를 이용하는 경우 원활한 App이용을 위해 권한 설정이 필요

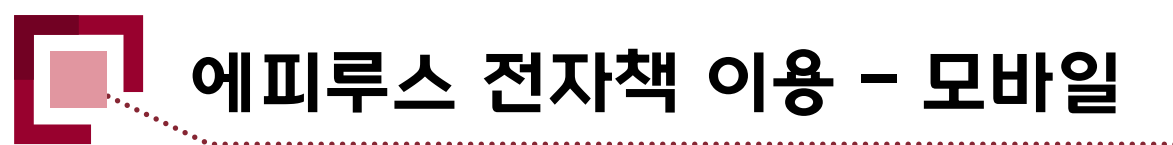

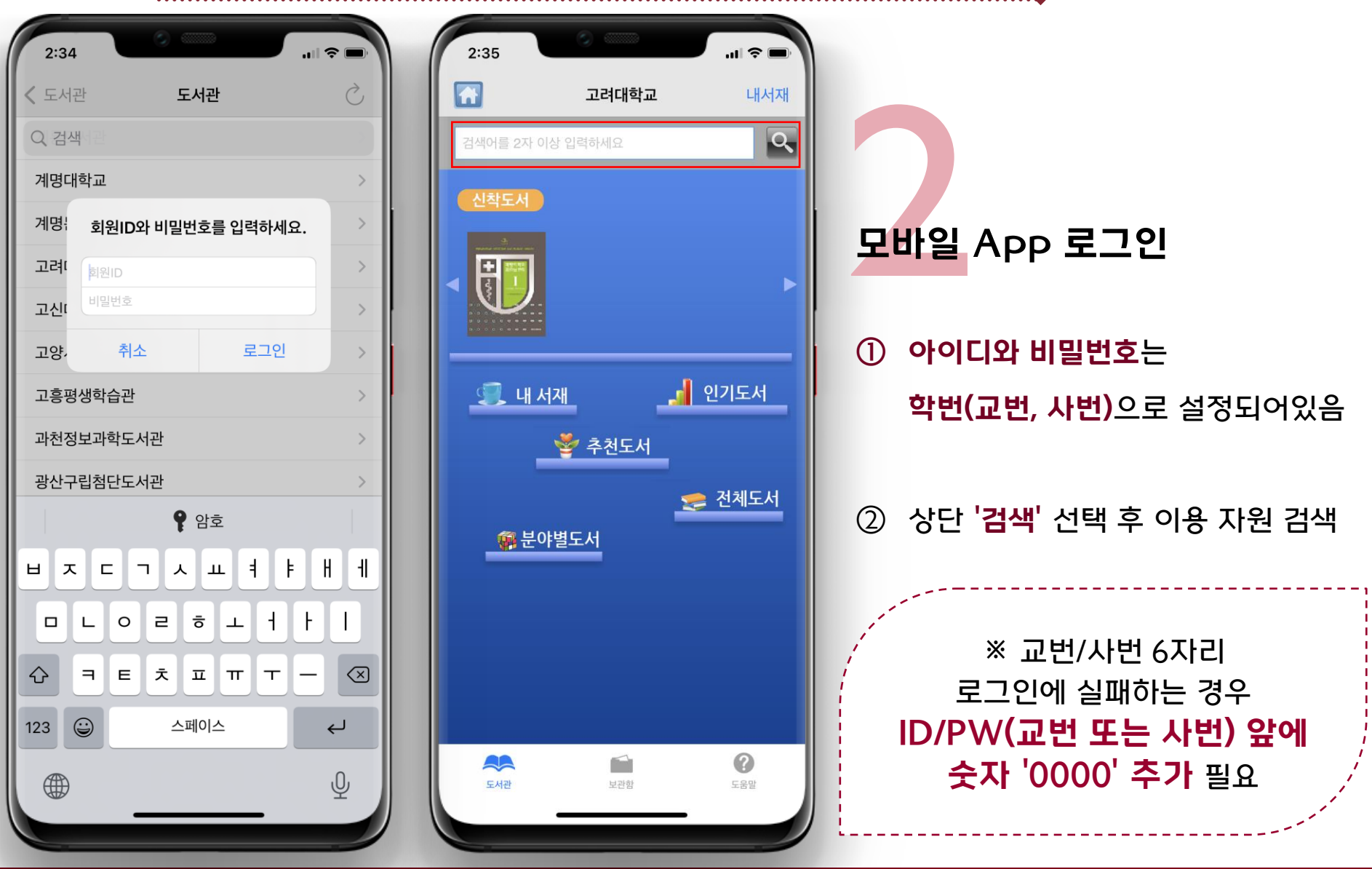

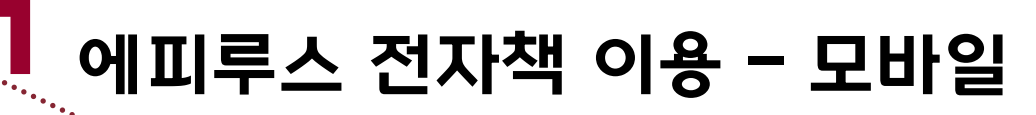

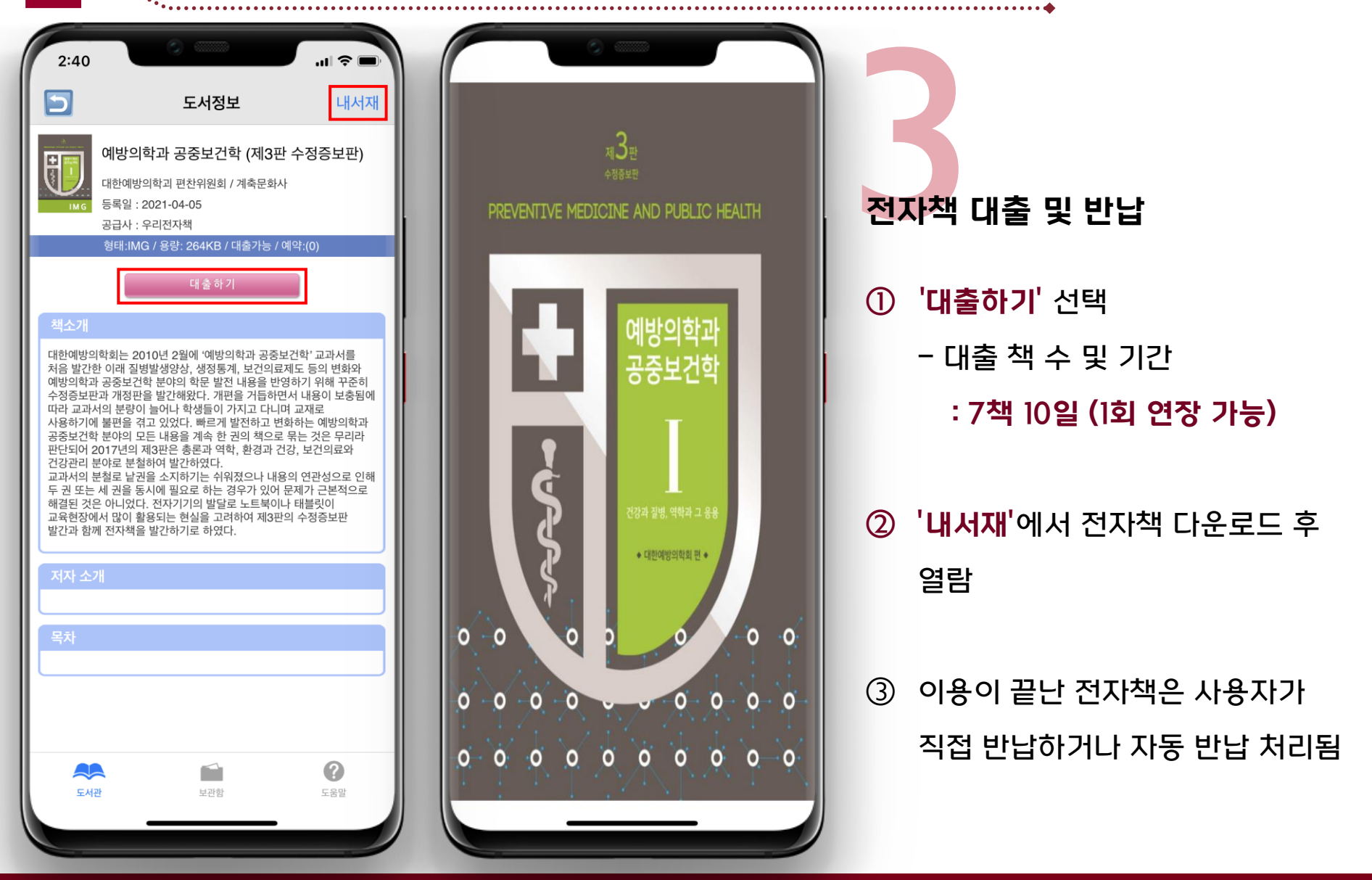

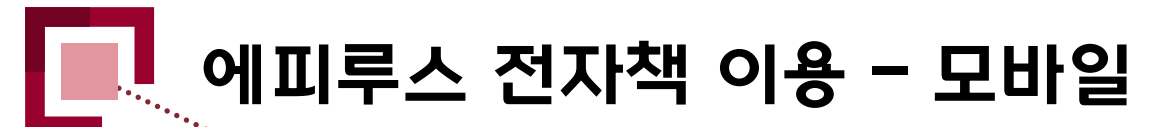

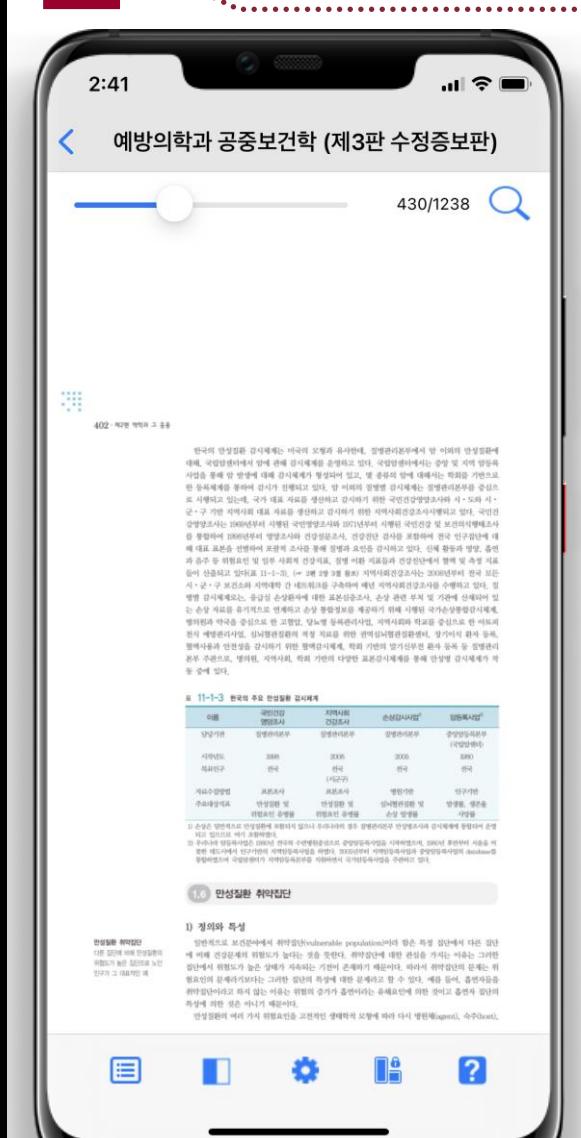

## 4상세 뷰어 기능

① 뷰어 하단의 기능 사용 및 환경설정 가능함

※ 콘텐츠에 따라 뷰어에서 제공되는 기능이 다를 수 있음

#### 전자책 이용 문의

학술정보팀 (044-860-1813) 학술정보개발팀 (02-3290-1474) 학술정보큐레이션팀 (02-3290-4226)